EyePoint IVM API  $1.0.2$ 

Создано системой Doxygen  $1.8.13\,$ 

# <span id="page-1-4"></span>Содержание

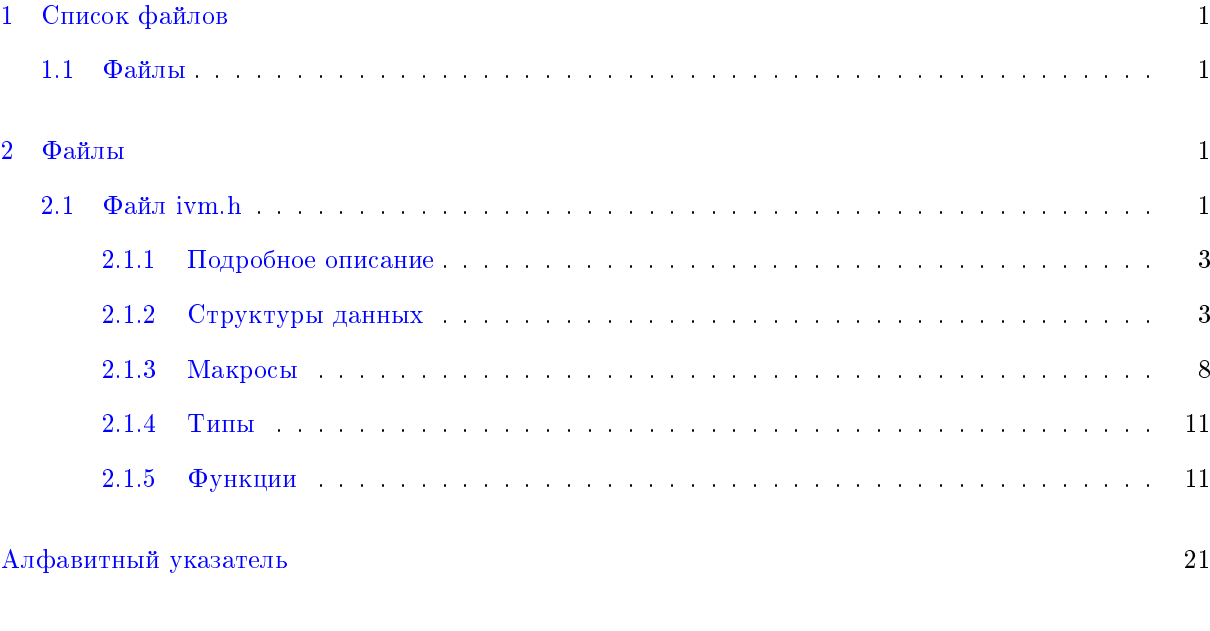

# <span id="page-1-0"></span>1 Список файлов

## <span id="page-1-1"></span> $1.1$  Файлы

Полный список документированных файлов.

[ivm.h](#page-1-3) Ivm API [1](#page-1-3)

# <span id="page-1-2"></span>2 Файлы

## <span id="page-1-3"></span> $2.1$  Файл ivm.h

ivm API

 $\#$ include <stdint.h>  $\#$ include  $\langle$ wchar.h $>$ 

Структуры данных

- struct [ivm\\_in\\_get\\_measurement\\_t](#page-3-2)
- $\bullet\$  struct <code>[ivm\\_out\\_get\\_measurement\\_t](#page-4-0)</code>
- struct [ivm\\_get\\_identity\\_information\\_t](#page-4-1)
- struct [ivm\\_start\\_autocalibration\\_t](#page-4-2)
- struct [ivm\\_get\\_status\\_t](#page-4-3)
- struct [ivm\\_check\\_measurement\\_status\\_t](#page-5-0)
- struct [ivm\\_in\\_get\\_measurement\\_raw\\_t](#page-5-1)
- struct [ivm\\_out\\_get\\_measurement\\_raw\\_t](#page-5-2)
- struct [ivm\\_get\\_device\\_rank\\_t](#page-5-3)
- struct [ivm\\_measurement\\_settings\\_t](#page-6-0)
- struct [ivm\\_calibration\\_settings\\_t](#page-8-1)

### Макросы

- $\#$ define IVM BUILDER VERSION MAJOR 0
- $\#$ define IVM BUILDER VERSION MINOR 7
- $\#$ define IVM\_BUILDER\_VERSION\_BUGFIX 2
- #define IVM BUILDER VERSION SUFFIX ""
- $\#$ define IVM BUILDER VERSION "0.7.2"
- #define IVM\_URPC\_API\_EXPORT \_\_attribute\_((visibility("default")))
- #define IVM URPC CALLING CONVENTION
- $\#$ define device undefined  $(-1)$
- $\#$ define result ok 0
- $\#$ define result error (-1)
- $\#$ define result not implemented  $(-2)$
- $\#$ define result value error  $(-3)$
- $\#$ define result nodevice  $(-4)$
- $\bullet$  #define IVM FRAME SIZE 0x19
- #define IVM CALIBRATION OK 0x0
- #define IVM STATUS OK 0x0
- #define IVM MEASUREMENT NOT COMPLETE 0x0
- #define IVM MEASUREMENT COMPLETE 0x1
- #define IVM RANKING NOT SUPPORTED 0x0
- #define IVM RANK PRIMARY 0x1
- #define IVM MIN NUMBER POINTS 0xa
- · #define IVM MAX NUMBER POINTS 0x3e8
- #define IVM CURRENT SENSE MODE ISOLATED 0x0
- #define IVM CURRENT SENSE MODE I LOW 0x1
- #define IVM CURRENT SENSE MODE I MID 0x2
- #define IVM CURRENT SENSE MODE I HIGH 0x3
- · #define IVM OUT MODE PROBE SIGNAL CONTINUOUS 0x0
- #define IVM OUT MODE GROUNDED CONTINUOUS 0x1
- #define IVM OUT MODE PROBE SIGNAL WITH GROUNDING 0x2

### Уровень логирования

- $\cdot$  #define LOGLEVEL ERROR 0x01
- $\bullet$  #define LOGLEVEL WARNING 0x02
- $\bullet$  #define LOGLEVEL INFO 0x03
- $\cdot$  #define LOGLEVEL DEBUG 0x04

Определения типов

- typedef int device t
- typedef int result t
- typedef void(IVM URPC CALLING CONVENTION \* ivm logging callback t) (int loglevel, const wchar t \*message, void \*user data)

<span id="page-3-3"></span>Функции

- IVM URPC API EXPORT void IVM URPC CALLING CONVENTION ivm logging  $\leftrightarrow$ callback stderr wide (int loglevel, const wchar t \*message, void \*user data)
- IVM URPC API EXPORT void IVM URPC CALLING CONVENTION ivm logging  $\leftrightarrow$ callback stderr narrow (int loglevel, const wchar t \*message, void \*user data)
- IVM URPC API EXPORT void IVM URPC CALLING CONVENTION ivm set  $\leftrightarrow$ logging\_callback (ivm\_logging\_callback t cb, void \*data)
- IVM URPC API EXPORT device t IVM URPC CALLING CONVENTION ivm open  $\leftrightarrow$ device (const char \*uri)
- · IVM URPC API EXPORT device t IVM URPC CALLING CONVENTION  $\| \text{ivm} \| \leftarrow$ libversion (char \*lib version)
- · IVM URPC API EXPORT result t IVM URPC CALLING CONVENTION ivm  $\leftrightarrow$ get measurement (device t handle, ivm in get measurement t \*input, ivm out get measurement t \*output)
- $\cdot$  IVM\_URPC\_API\_EXPORT result\_t IVM\_URPC\_CALLING\_CONVENTION ivm\_get\_ $\leftrightarrow$ identity\_information (device\_t handle, ivm\_get\_identity\_information\_t \*output)
- IVM URPC API EXPORT result t IVM URPC CALLING CONVENTION ivm start  $\leftrightarrow$ autocalibration (device\_t handle, ivm\_start\_autocalibration\_t \*output)
- IVM URPC API EXPORT result t IVM URPC CALLING CONVENTION ivm get  $\leftrightarrow$ status (device t handle, ivm get status t \*output)
- IVM URPC API EXPORT result t IVM URPC CALLING CONVENTION ivm start  $\leftrightarrow$ measurement (device t handle)
- IVM URPC API EXPORT result tIVM URPC CALLING CONVENTION ivm check  $\leftrightarrow$ measurement status (device t handle, ivm check measurement status t \*output)
- $\cdot$  IVM\_URPC\_API\_EXPORT result\_t IVM\_URPC\_CALLING\_CONVENTION ivm\_get\_ $\leftrightarrow$ measurement raw (device t handle, ivm in get measurement raw t \*input, ivm out get $\leftrightarrow$ measurement raw t \*output)
- IVM URPC API EXPORT result t IVM URPC CALLING CONVENTION ivm get  $\leftrightarrow$ device rank (device\_t handle, ivm\_get\_device\_rank\_t \*output)
- $\cdot$  IVM\_URPC\_API\_EXPORT result\_t IVM\_URPC\_CALLING\_CONVENTION ivm\_get\_ $\leftrightarrow$ measurement\_settings (device\_t handle, ivm\_measurement\_settings\_t \*output)
- IVM URPC API EXPORT result t IVM URPC CALLING CONVENTION ivm set  $\leftrightarrow$ measurement settings (device t handle, ivm measurement settings t \*input)
- IVM URPC API EXPORT result t IVM URPC CALLING CONVENTION ivm get  $\leftrightarrow$ calibration settings (device t handle, ivm calibration settings t \*output)
- IVM URPC API EXPORT result t IVM URPC CALLING CONVENTION ivm set  $\leftrightarrow$ calibration settings (device t handle, ivm calibration settings t \*input)
- IVM URPC API EXPORT result t IVM URPC CALLING CONVENTION ivm close  $\leftrightarrow$ device (device  $t * handle$ )
- IVM\_URPC\_API\_EXPORT\_result\_t\_IVM\_URPC\_CALLING\_CONVENTION\_ivm\_get\_← profile (device t handle, char \*\*buffer, void \*(\*allocate)(size t))
- IVM URPC API EXPORT result t IVM URPC CALLING CONVENTION ivm set  $\leftrightarrow$ profile (device t handle, char \*buffer)
- <span id="page-3-0"></span>2.1.1 Подробное описание

#### ivm API

<span id="page-3-2"></span><span id="page-3-1"></span>2.1.2 Структуры данных

2.1.2.1 struct ivm in get measurement t

# $\Pi$ оля структур

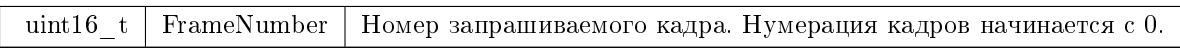

# <span id="page-4-0"></span>2.1.2.2 struct ivm\_out\_get\_measurement\_t

Поля структур

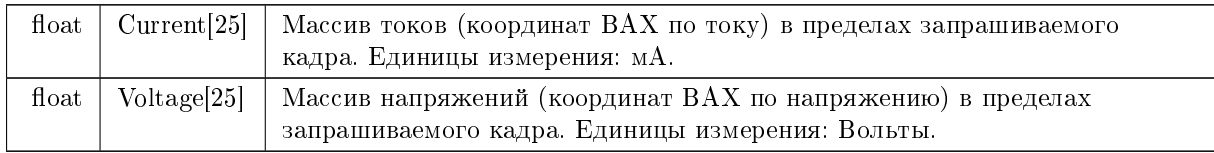

# <span id="page-4-1"></span>2.1.2.3 struct ivm\_get\_identity\_information\_t

# $\Pi$ оля структур

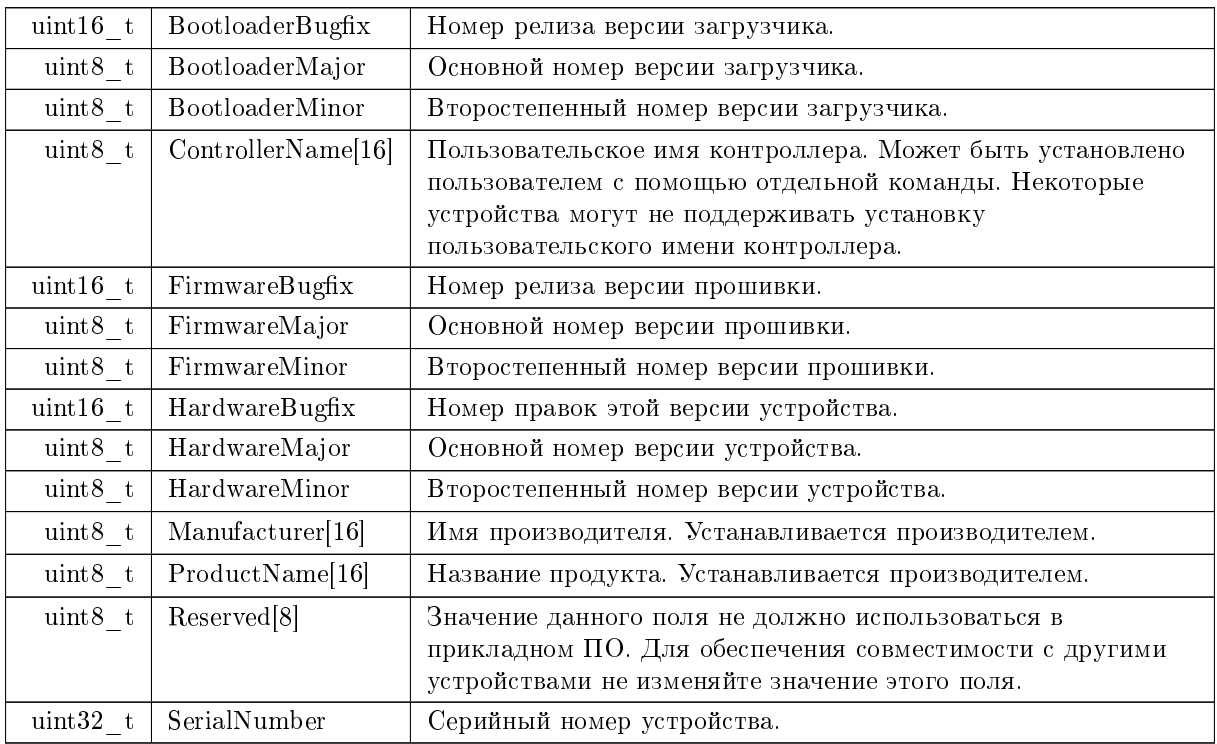

# <span id="page-4-2"></span>2.1.2.4 struct ivm\_start\_autocalibration\_t

# Поля структур

<span id="page-4-3"></span>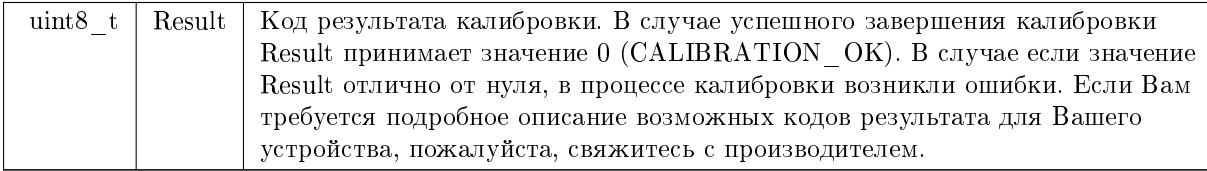

<span id="page-4-4"></span>

# <span id="page-5-4"></span>2.1.2.5 struct ivm\_get\_status\_t

Поля структур

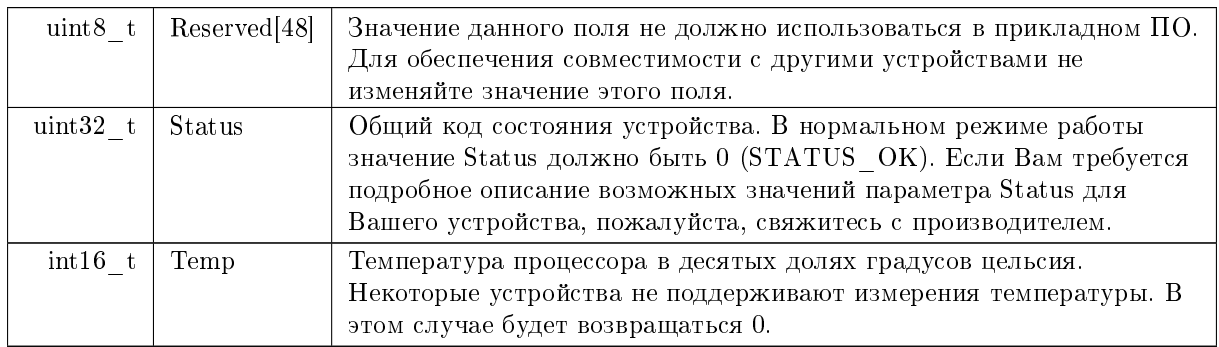

# <span id="page-5-0"></span>2.1.2.6 struct ivm\_check\_measurement\_status\_t

## Поля структур

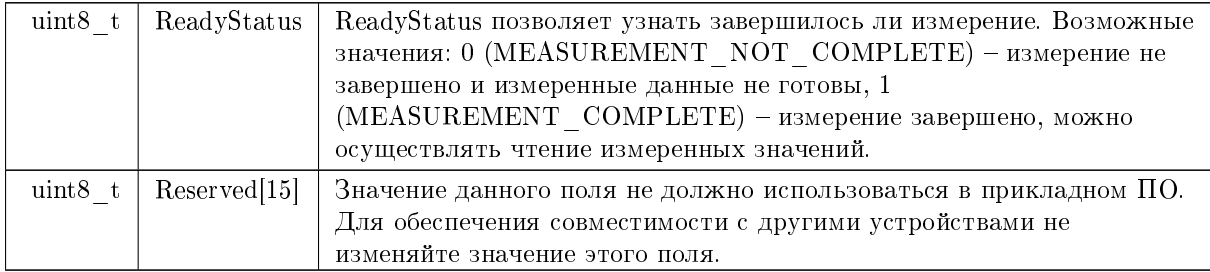

# <span id="page-5-1"></span>2.1.2.7 struct ivm\_in\_get\_measurement\_raw\_t

## $\Pi$ оля структур

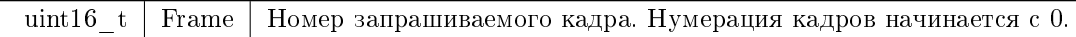

<span id="page-5-2"></span>2.1.2.8 struct ivm\_out\_get\_measurement\_raw\_t

Поля структур

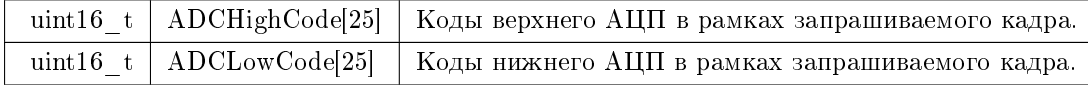

# <span id="page-5-3"></span>2.1.2.9 struct ivm\_get\_device\_rank\_t

Поля структур

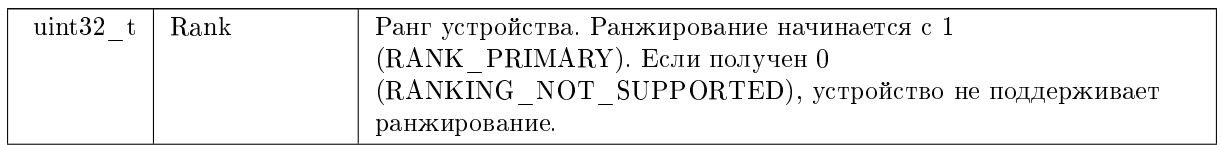

# <span id="page-6-1"></span> $\Pi$ оля структур

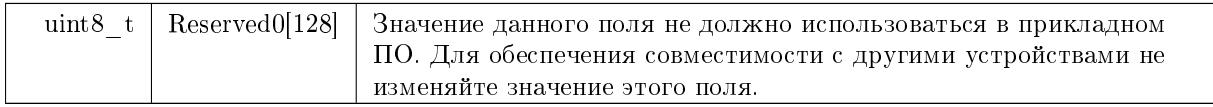

# <span id="page-6-0"></span>2.1.2.10 struct ivm\_measurement\_settings\_t

# $\Pi$ оля структур

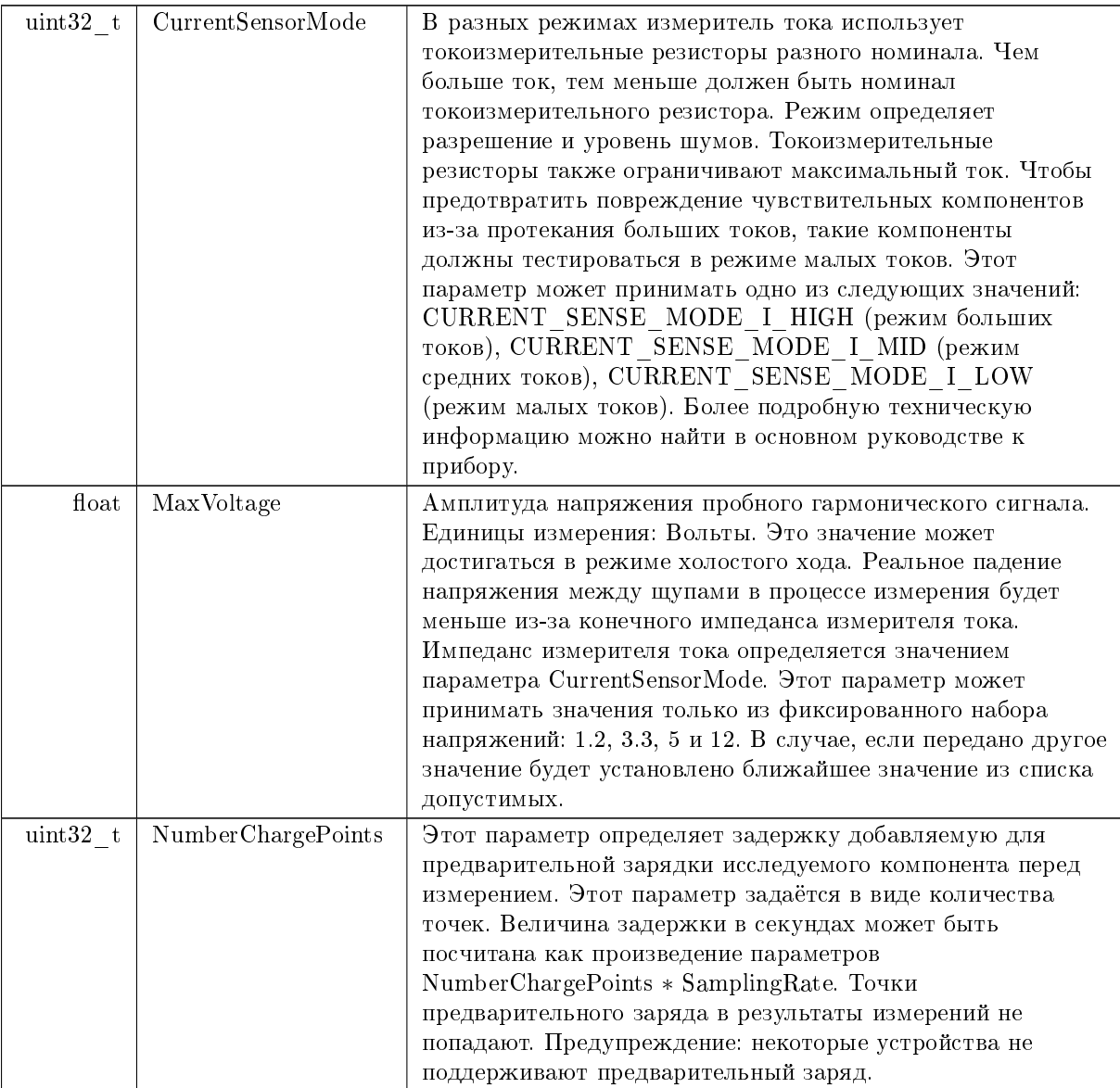

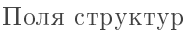

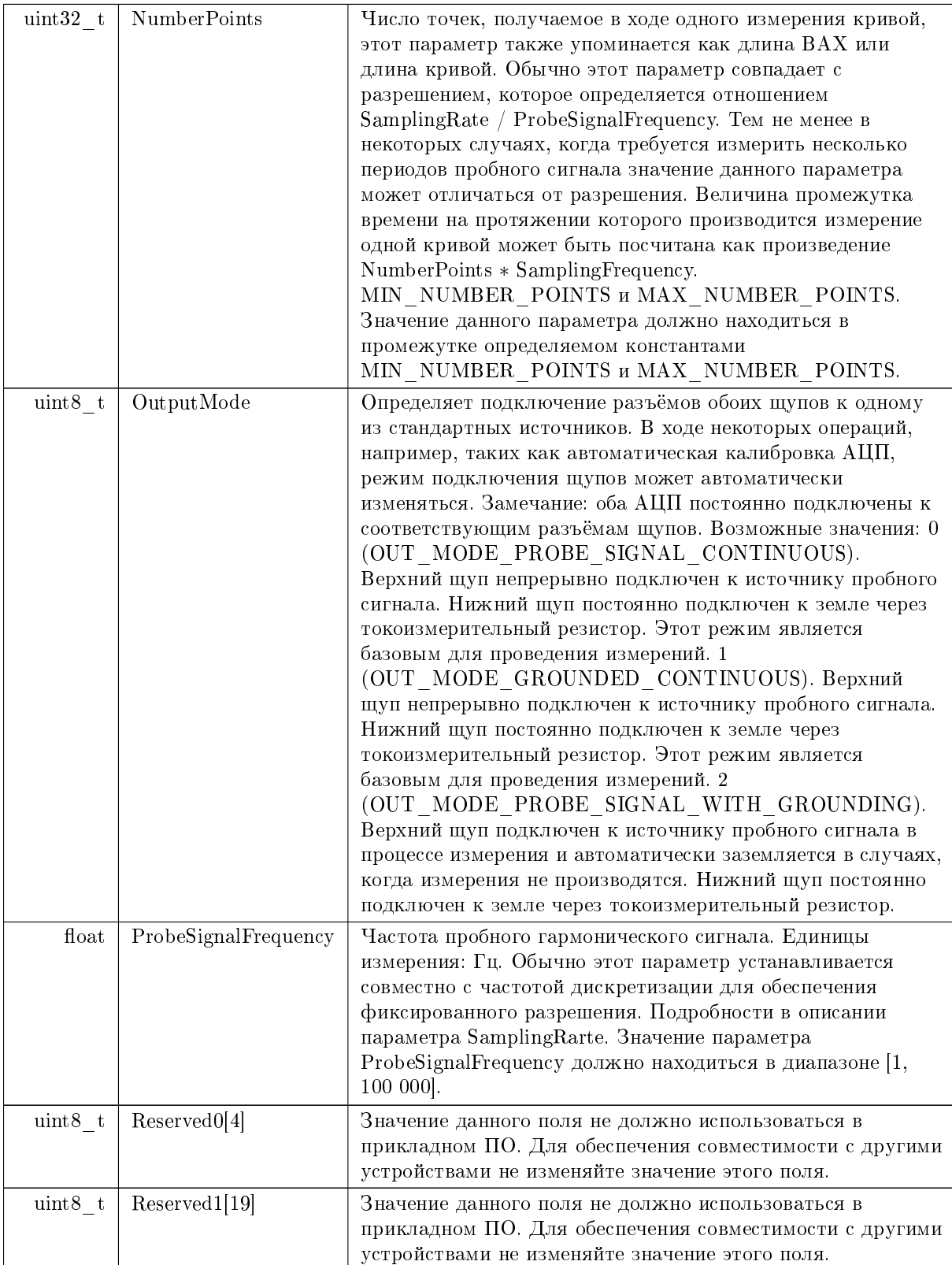

# <span id="page-8-3"></span> $\Pi$ оля структур

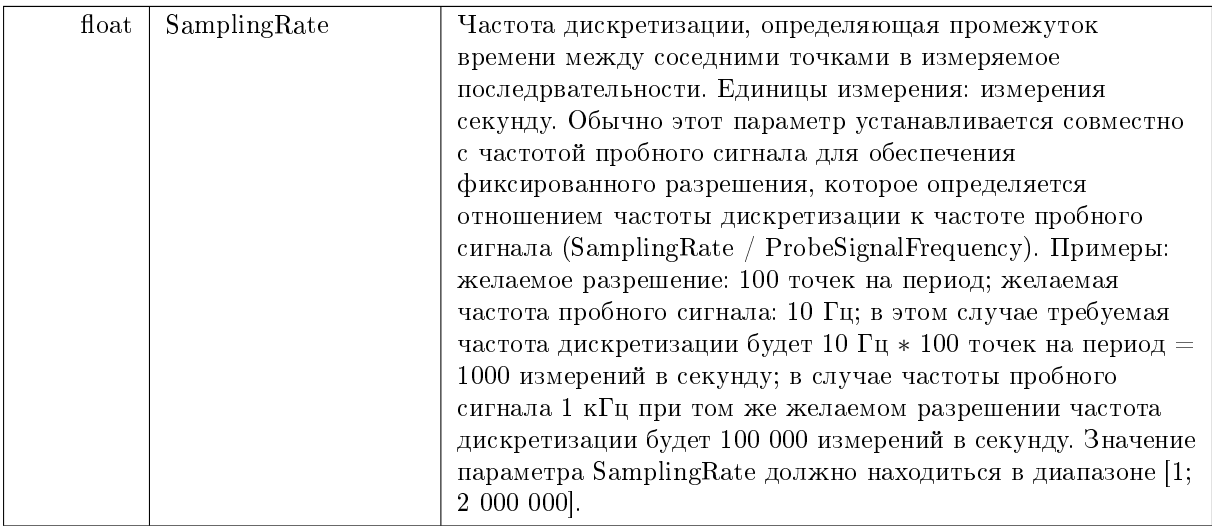

# <span id="page-8-1"></span>2.1.2.11 struct ivm\_calibration\_settings\_t

# $\Pi$ оля структур

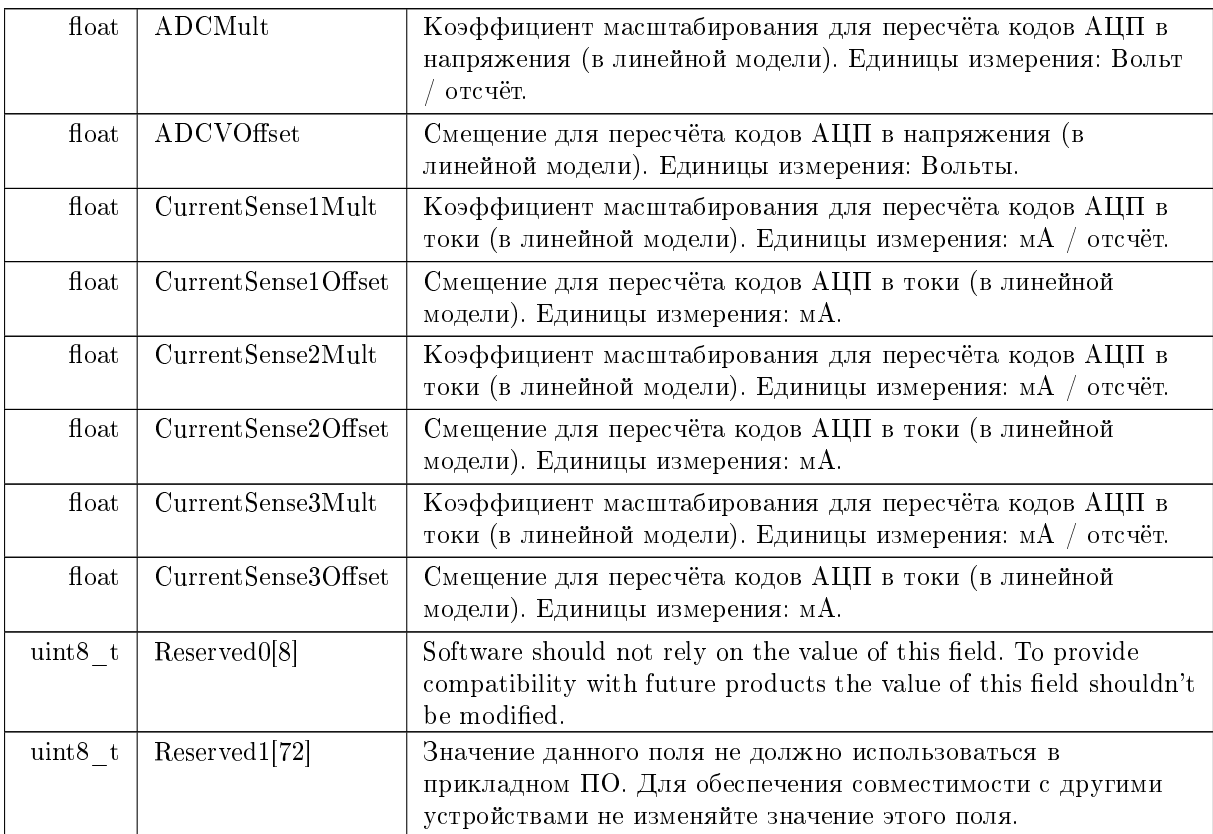

# <span id="page-8-2"></span><span id="page-8-0"></span> $2.1.3$  Макросы

<span id="page-9-9"></span>2.1.3.1 IVM\_CALIBRATION\_OK

<span id="page-9-8"></span>#define IVM\_CALIBRATION\_OK 0x0

Калибровка завершена успешно.

2.1.3.2 IVM\_CURRENT\_SENSE\_MODE\_I\_HIGH

#define IVM\_CURRENT\_SENSE\_MODE\_I\_HIGH 0x3

<span id="page-9-6"></span>Режим больших токов.

2.1.3.3 IVM\_CURRENT\_SENSE\_MODE\_I\_LOW

#define IVM\_CURRENT\_SENSE\_MODE\_I\_LOW 0x1

<span id="page-9-7"></span>Режим малых токов.

2.1.3.4 IVM\_CURRENT\_SENSE\_MODE\_I\_MID

 $\#$ define IVM\_CURRENT\_SENSE\_MODE\_I\_MID 0x2

<span id="page-9-5"></span>Режим средних токов.

2.1.3.5 IVM\_CURRENT\_SENSE\_MODE\_ISOLATED

<span id="page-9-0"></span> $\#$ define IVM\_CURRENT\_SENSE\_MODE\_ISOLATED 0x0

Токоизмерительные резисторы отключены.

2.1.3.6 IVM\_FRAME\_SIZE

 $\#$ define IVM\_FRAME\_SIZE 0x19

<span id="page-9-4"></span>Размер кадра передачи точек вольтамперной характеристики. Используется в командах get  $\leftarrow$ measurement  $u$  get measurement raw.

2.1.3.7 IVM\_MAX\_NUMBER\_POINTS

<span id="page-9-2"></span>#define IVM\_MAX\_NUMBER\_POINTS 0x3e8

Максимальное количество точек в одном измерении.

2.1.3.8 IVM\_MEASUREMENT\_COMPLETE

<span id="page-9-1"></span> $\#$ define IVM\_MEASUREMENT\_COMPLETE 0x1

Измерение завершено, можно осуществлять чтение измеренных значений.

2.1.3.9 IVM\_MEASUREMENT\_NOT\_COMPLETE

<span id="page-9-3"></span>#define IVM\_MEASUREMENT\_NOT\_COMPLETE 0x0

Измерение не завершено и измеренные данные не готовы.

#### <span id="page-10-8"></span>2.1.3.10 IVM\_MIN\_NUMBER\_POINTS

<span id="page-10-4"></span>#define IVM\_MIN\_NUMBER\_POINTS 0xa

Минимальное количество точек в одном измерении.

## 2.1.3.11 IVM\_OUT\_MODE\_GROUNDED\_CONTINUOUS

#define IVM\_OUT\_MODE\_GROUNDED\_CONTINUOUS 0x1

<span id="page-10-3"></span>Верхний щуп непрерывно подключен к источнику пробного сигнала. Нижний щуп постоянно подключен к земле через токоизмерительный резистор. Этот режим является базовым для проведения измерений.

## 2.1.3.12 IVM\_OUT\_MODE\_PROBE\_SIGNAL\_CONTINUOUS

#define IVM\_OUT\_MODE\_PROBE\_SIGNAL\_CONTINUOUS 0x0

<span id="page-10-5"></span>Верхний щуп непрерывно подключен к источнику пробного сигнала. Нижний щуп постоянно подключен к земле через токоизмерительный резистор. Этот режим является базовым для проведения измерений.

#### 2.1.3.13 IVM\_OUT\_MODE\_PROBE\_SIGNAL\_WITH\_GROUNDING

#define IVM\_OUT\_MODE\_PROBE\_SIGNAL\_WITH\_GROUNDING 0x2

<span id="page-10-2"></span>Верхний щуп подключен к источнику пробного сигнала в процессе измерения и автоматически заземляется в случаях, когда измерения не производятся. Нижний щуп постоянно подключен к земле через токоизмерительный резистор.

2.1.3.14 IVM\_RANK\_PRIMARY

<span id="page-10-1"></span>#dene IVM\_RANK\_PRIMARY 0x1

Наивысший ранг (ранг основного устройства).

2.1.3.15 IVM\_RANKING\_NOT\_SUPPORTED

<span id="page-10-0"></span>#dene IVM\_RANKING\_NOT\_SUPPORTED 0x0

Ранжирование не поддерживается.

2.1.3.16 IVM\_STATUS\_OK

#dene IVM\_STATUS\_OK 0x0

<span id="page-10-7"></span>Устройство функционирует нормально.

2.1.3.17 LOGLEVEL\_DEBUG

#define LOGLEVEL DEBUG 0x04

<span id="page-10-6"></span>Уровень логирования - отладка

#### <span id="page-11-6"></span>2.1.3.18 LOGLEVEL\_ERROR

#define LOGLEVEL\_ERROR 0x01

<span id="page-11-3"></span>Уровень логирования - ошибка

2.1.3.19 LOGLEVEL\_INFO

<span id="page-11-2"></span> $\#$ define LOGLEVEL INFO 0x03

Уровень логирования - информация

2.1.3.20 LOGLEVEL\_WARNING

 $\#$ define LOGLEVEL\_WARNING 0x02

Уровень логирования - предупреждение

<span id="page-11-4"></span><span id="page-11-0"></span> $2.1.4$  Типы

#### 2.1.4.1 ivm\_logging\_callback\_t

typedef void(IVM\_URPC\_CALLING\_CONVENTION ∗ ivm\_logging\_callback\_t) (int loglevel, const wchar\_t ∗message, void ∗user\_data)

Прототип функции обратного вызова для логирования.

Аргументы

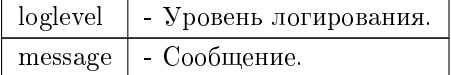

<span id="page-11-5"></span><span id="page-11-1"></span> $2.1.5$  Функции

#### 2.1.5.1 ivm check measurement status()

IVM\_URPC\_API\_EXPORT result\_t IVM\_URPC\_CALLING\_CONVENTION ivm\_check\_measurement\_status ( device\_t handle, [ivm\\_check\\_measurement\\_status\\_t](#page-5-0) \* output )

Получение информации о последнем измерении. В процессе измерения статус изменяется. Эту команду следует использовать для проверки завершения измерения перед запросом результатов измерений.

<span id="page-12-3"></span>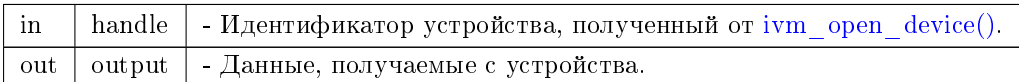

#### <span id="page-12-2"></span>2.1.5.2 ivm\_close\_device()

### IVM\_URPC\_API\_EXPORT result\_t IVM\_URPC\_CALLING\_CONVENTION ivm\_close\_device ( device  $t * handle$  ptr)

Закрывает устройство.

**А**ргументы

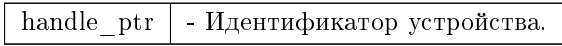

#### <span id="page-12-1"></span>2.1.5.3 ivm\_get\_calibration\_settings()

### IVM\_URPC\_API\_EXPORT result\_t IVM\_URPC\_CALLING\_CONVENTION ivm\_get\_calibration\_settings ( device\_t handle, [ivm\\_calibration\\_settings\\_t](#page-8-1) ∗ output )

Эта команда позволяет контролировать значения калибровочных коэффициентов вручную. В нормальном режиме работы эта команда использоваться не должна. Калибровочные коэффициенты могут быть определены автоматически. Для этого нужно выполнить команду start autocalibration. Устройство также может работать с калибровочными коэффициентами, установленными по умолчанию. Коэффициенты, обновлённые вручную, будут применяться ко всем измерениям до следующего запуска автоматической калибровки, установки коэффициентов вручную или перезагрузки устройства (программной или аппаратной).

**А**ргументы

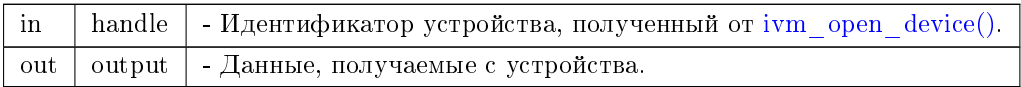

#### <span id="page-12-0"></span> $2.1.5.4$  ivm get device rank()

IVM\_URPC\_API\_EXPORT result\_t IVM\_URPC\_CALLING\_CONVENTION ivm\_get\_device\_rank ( device\_t handle, [ivm\\_get\\_device\\_rank\\_t](#page-5-3) ∗ output )

Возвращает ранг (идентификатор) устройств в составной системе, включающей в себя несколько vстройств. Ранг (id) залаётся материнской платой. В случае использования нестанлартной материнской платы, обратитесь к руководству пользователя для получения информации об установке ранга устройства. Соответствующая информация находится в разделе с описанием подключения устройства к материнской плате.

<span id="page-13-2"></span>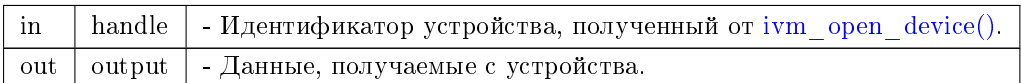

#### <span id="page-13-1"></span>2.1.5.5 ivm\_get\_identity\_information()

#### IVM\_URPC\_API\_EXPORT result\_t IVM\_URPC\_CALLING\_CONVENTION ivm\_get\_identity\_information ( device\_t handle, [ivm\\_get\\_identity\\_information\\_t](#page-4-1) ∗ output )

Возвращает идентификационную информацию об устройстве. Эта информация удобна для поиска нужного устройства среди списка доступных а также проверки совместимости программного обеспечения с текущим устройством и версией прошивки. Проверка совместимости должна производиться с использованием таблицы совместимости. Пожалуйста, свяжитесь с производителем для получения наиболее свежей версии таблицы совместимости.

**А**ргументы

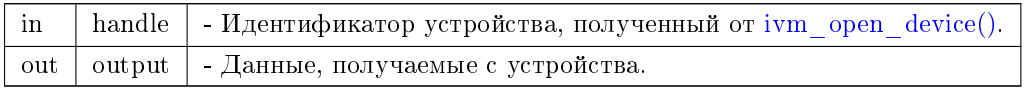

#### <span id="page-13-0"></span>2.1.5.6 ivm\_get\_measurement()

#### IVM\_URPC\_API\_EXPORT result\_t IVM\_URPC\_CALLING\_CONVENTION ivm\_get\_measurement ( device\_t handle, [ivm\\_in\\_get\\_measurement\\_t](#page-3-2) ∗ input, [ivm\\_out\\_get\\_measurement\\_t](#page-4-0) \* output )

Чтение результатов измерения: части вольтамперной характеристики, полученной в ходе последнего измерения. Чтение данных с устройства осуществляется по кадрам. Для получения всей кривой эта команда должна быть последовательно вызвана несколько раз с разными значениями аргумента FrameNumber. Нумерация кадров начинается с 0. Для вычисления количества кадров нужно разделить ожидаемую длину кривой (в точках) на размер кадра (FRAME SIZE). Длина кривой определяется командами get/set\_measurement\_settings. Размер кадра (константа FRAME\_SIZE) фиксирован и равен 25 точкам. В случае, когда длина кривой не кратна размеру кадра последний кадр будет заполнен не до конца. Программное обеспечение не должно использовать значения остаточных точек в последнем кадре. Пример: для получения кривой, содержащей 120 точек требуется запросить 5 кадров (120 / 25 = 4,8 => 5 кадров); эта команда должна быть вызвана 5 раз со значениями аргумента FrameNumber: 0, 1, 2, 3, 4. В последнем кадре только первые 20 точек будут иметь актуальные значения. Для получения актуальных данных эта команда должна вызываться только после полного завершения измерения. Чтобы проверить завершилось ли последнее измерение или нет, можно воспользоваться командой check measurement status. Для запуска нового измерения можно воспользоваться командой start measurement. Чтобы построить график вольтамперной характеристики нужно объединить все полученные кадры в два массива напряжений и токов. Затем нужно построить график, используя напряжения в качестве Х-координат, а токи в качестве *Y*-координат, точек кривой.

<span id="page-14-2"></span>**Аргументы** 

| in  |       | handle   - Идентификатор устройства, полученный от ivm open device(). |
|-----|-------|-----------------------------------------------------------------------|
| in  | input | - Данные, отправляемые устройству.                                    |
| out |       | output   - Данные, получаемые с устройства.                           |

#### <span id="page-14-0"></span> $2.1.5.7$  ivm get measurement raw()

IVM\_URPC\_API\_EXPORT result\_t IVM\_URPC\_CALLING\_CONVENTION ivm\_get\_measurement\_raw ( device\_t handle,

[ivm\\_in\\_get\\_measurement\\_raw\\_t](#page-5-1) \* input, [ivm\\_out\\_get\\_measurement\\_raw\\_t](#page-5-2) ∗ output )

Чтение результатов измерения: части (кадра) кодов АЦП вольтамперной характеристики, полученной в ходе последнего измерения. Замечание: эта команда должна использоваться в отладочных целях или в случае нестандартных измерений. В нормальном режиме для получения результатов измерений должна использоваться команда get measurement. Чтение данных с устройства осуществляется по кадрам. Для получения всей кривой эта команда должна быть последовательно вызвана несколько раз с разными значениями аргумента FrameNumber. Нумерация кадров начинается с 0. Для вычисления количества кадров нужно разделить ожидаемую длину кривой (в точках) на размер кадра (FRAME\_SIZE). Длина кривой определяется командами get/set\_measurement\_← settings. Размер кадра (константа FRAME\_SIZE) фиксирован и равен 25 точкам. В случае, когда длина кривой не кратна размеру кадра последний кадр будет заполнен не до конца. Программное обеспечение не должно использовать значения остаточных точек в последнем кадре. Пример: для получения кривой, содержащей 120 точек требуется запросить 5 кадров (120 / 25 = 4,8 => 5 кадров); эта команда должна быть вызвана 5 раз со значениями аргумента FrameNumber: 0, 1, 2, 3, 4. В последнем кадре только первые 20 точек будут иметь актуальные значения. Для получения актуальных данных эта команда должна вызываться только после полного завершения измерения. Чтобы проверить завершилось ли последнее измерение или нет, можно воспользоваться командой check\_measurement\_status. Для запуска нового измерения можно воспользоваться командой start $\leftrightarrow$ \_measurement.

#### **А**ргументы

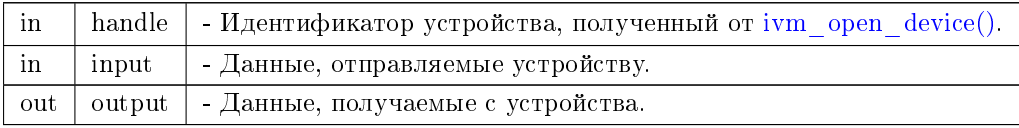

#### <span id="page-14-1"></span>2.1.5.8 ivm get measurement settings()

IVM\_URPC\_API\_EXPORT result\_t IVM\_URPC\_CALLING\_CONVENTION ivm\_get\_measurement\_settings ( device\_t handle,

[ivm\\_measurement\\_settings\\_t](#page-6-0) ∗ output )

Настройки генератора опорного сигнала, измерителей тока и напряжения. Установленные настройки будут применяться ко всем измерениям до следующего вызова команды обновления настроек или перезагрузки устройства.

<span id="page-15-3"></span>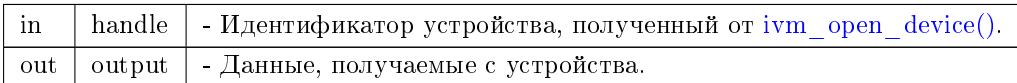

<span id="page-15-2"></span> $2.1.5.9$  ivm  $get\_profile()$ 

IVM\_URPC\_API\_EXPORT result\_t IVM\_URPC\_CALLING\_CONVENTION ivm\_get\_prole ( device\_t handle, char ∗∗ buffer, void ∗(∗)(size\_t) allocate )

Загружает профиль с устройства.

#### **А**ргументы

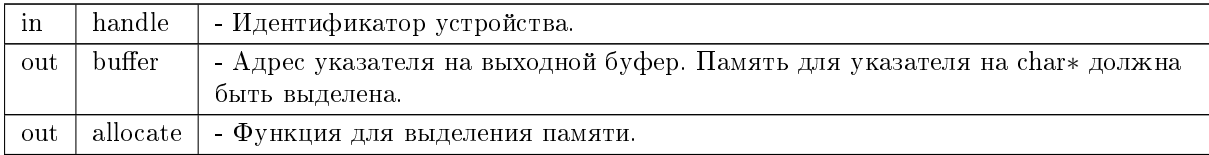

#### <span id="page-15-1"></span>2.1.5.10 ivm\_get\_status()

```
IVM_URPC_API_EXPORT result_t IVM_URPC_CALLING_CONVENTION ivm_get_status (
            device_t handle,
            ivm_get_status_t ∗ output )
```
Возвращает информацию о текущем состоянии устройства.

Аргументы

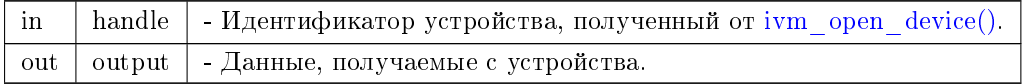

#### <span id="page-15-0"></span>2.1.5.11 ivm\_libversion()

IVM\_URPC\_API\_EXPORT device\_t IVM\_URPC\_CALLING\_CONVENTION ivm\_libversion ( char ∗ lib\_version )

#### Версия библиотеки.

Аргументы

out | lib version | - Версия библиотеки.

<span id="page-16-3"></span><span id="page-16-1"></span>2.1.5.12 ivm\_logging\_callback\_stderr\_narrow()

IVM\_URPC\_API\_EXPORT void IVM\_URPC\_CALLING\_CONVENTION ivm\_logging\_callback\_stderr\_narrow ( int loglevel, const wchar\_t \* message,

void ∗ user\_data )

Простая функция логирования на stderr в узких (однобайтных) символах.

Аргументы

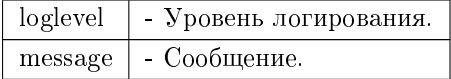

<span id="page-16-0"></span>2.1.5.13 ivm\_logging\_callback\_stderr\_wide()

IVM\_URPC\_API\_EXPORT void IVM\_URPC\_CALLING\_CONVENTION ivm\_logging\_callback\_stderr\_wide ( int loglevel, const wchar\_t ∗ message,

void ∗ user\_data )

Простая функция логирования на stderr в широких символах.

**А**ргументы

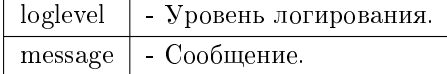

<span id="page-16-2"></span>2.1.5.14 ivm\_open\_device()

IVM\_URPC\_API\_EXPORT device\_t IVM\_URPC\_CALLING\_CONVENTION ivm\_open\_device ( const char ∗ uri )

Открывает устройство по имени name и возвращает идентификатор устройства.

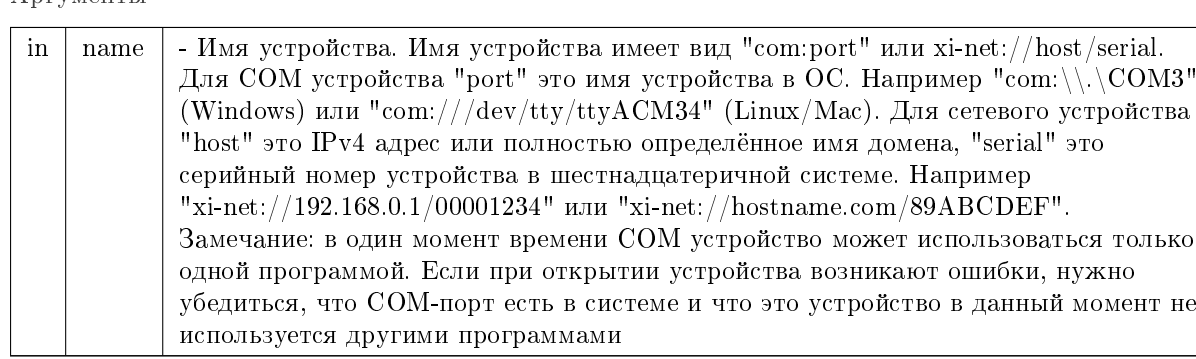

#### <span id="page-17-3"></span>À DEVMOHTEI

<span id="page-17-2"></span> $2.1.5.15$  ivm set calibration settings()

IVM\_URPC\_API\_EXPORT result\_t IVM\_URPC\_CALLING\_CONVENTION ivm\_set\_calibration\_settings ( device t handle, [ivm\\_calibration\\_settings\\_t](#page-8-1) \* input )

Эта команда позволяет контролировать значения калибровочных коэффициентов вручную. В нормальном режиме работы эта команда использоваться не должна. Калибровочные коэффициенты могут быть определены автоматически. Для этого нужно выполнить команду start autocalibration. Устройство также может работать с калибровочными коэффициентами, установленными по умолчанию. Коэффициенты, обновлённые вручную, будут применяться ко всем измерениям до следующего запуска автоматической калибровки, установки коэффициентов вручную или перезагрузки устройства (программной или аппаратной).

**Аргументы** 

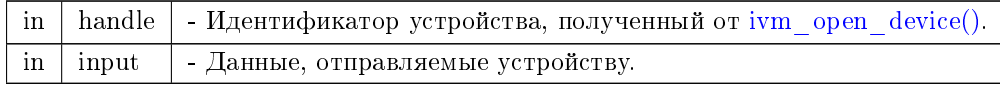

<span id="page-17-0"></span>2.1.5.16 ivm\_set\_logging\_callback()

```
IVM_URPC_API_EXPORT void IVM_URPC_CALLING_CONVENTION ivm_set_logging_callback (
            ivm_logging_callback_t cb,
            void ∗ data )
```
Устанавливает функцию обратного вызова для логирования. Передача NULL в качестве аргумента отключает логирование.

**А**ргументы

<span id="page-17-1"></span> $logging$  callback  $\frac{1}{2}$  указатель на функцию обратного вызова

<span id="page-18-2"></span>2.1.5.17 ivm set measurement settings()

IVM\_URPC\_API\_EXPORT result\_t IVM\_URPC\_CALLING\_CONVENTION ivm\_set\_measurement\_settings ( device t handle, [ivm\\_measurement\\_settings\\_t](#page-6-0) \* input )

Настройки генератора опорного сигнала, измерителей тока и напряжения. Установленные настройки будут применяться ко всем измерениям до следующего вызова команды обновления настроек или перезагрузки устройства.

**Аргументы** 

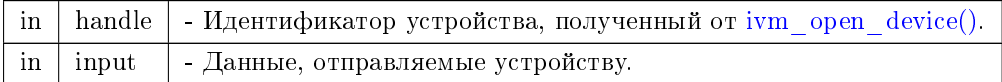

<span id="page-18-1"></span> $2.1.5.18$  ivm set profile()

#### IVM\_URPC\_API\_EXPORT result\_t IVM\_URPC\_CALLING\_CONVENTION ivm\_set\_prole ( device t handle,  $char * buffer$ )

Загружает профиль с устройства.

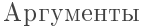

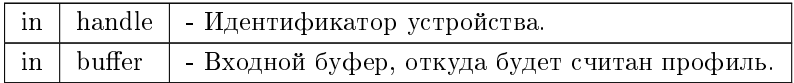

<span id="page-18-0"></span>2.1.5.19 ivm\_start\_autocalibration()

IVM\_URPC\_API\_EXPORT result\_t IVM\_URPC\_CALLING\_CONVENTION ivm\_start\_autocalibration ( device\_t handle, [ivm\\_start\\_autocalibration\\_t](#page-4-2) \* output )

Запуск автоматической калибровки устройства. В процессе калибровки будут найдены коэффициенты, используемые для пересчёта сырых данных АЦП в токи и напряжения. Для обеспечения оптимальных условий щупы не должны иметь контакта с внешними устройствами или проводящими поверхностями во время калибровки (можно просто оставить щупы «в воздухе» без какого-либо электрического контакта). Команда запускается в блокирующем режиме: ответ будет получен после того, как калибровка будет завершена. Новые калибровочные коэффициенты будут применяться ко всем измерениям до следующего запуска автоматической калибровки, установки коэффициентов вручную или перезагрузки устройства (программной или аппаратной). Обычно калибровку устройства нужно производить всего один раз сразу после инициализации устройства. В случае изменения параметров устройства из-за тепловых воздействий повторная калибровка может компенсировать изменения. В прошивке устройства также есть коэффициенты, которые используются по умолчанию. Таким образом, в случае, если коэффициенты по умолчанию обеспечивают достаточно точные результаты, измерения могут производиться без вызова процедуры автоматической калибровки.

<span id="page-19-1"></span>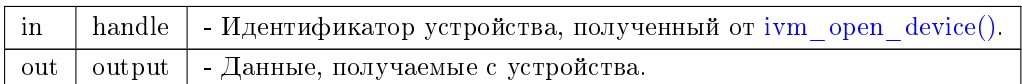

## <span id="page-19-0"></span>2.1.5.20 ivm\_start\_measurement()

## IVM\_URPC\_API\_EXPORT result\_t IVM\_URPC\_CALLING\_CONVENTION ivm\_start\_measurement ( device\_t handle )

Команда осуществляет запуск измерения в неблокирующем режиме. Эта команда только отправляет запрос на запуск измерительного процесса (выполнение команды будет завершено до того, как завершится само измерение). Чтобы проверить завершилось ли запущенное измерение или нет, используйте команду check measurement status.

### Аргументы

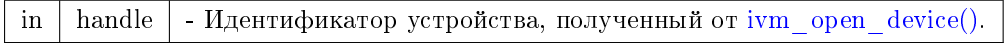

Предметный указатель

IVM CALIBRATION OK  $ivm.h, 8$ IVM CURRENT SENSE MODE I HIGH  $ivm.h.9$ IVM CURRENT SENSE MODE I LOW  $ivm.h, 9$ IVM CURRENT SENSE MODE I MID  $ivm.h, 9$ IVM\_CURRENT\_SENSE\_MODE\_ISOLATED  $ivm.h, 9$ IVM FRAME SIZE  $ivm.h$ , 9 IVM\_MAX\_NUMBER\_POINTS  $ivm.h, 9$ IVM MEASUREMENT COMPLETE  $ivm.h$ , 9 IVM\_MEASUREMENT\_NOT\_COMPLETE  $ivm.h, 9$  $\text{IVM\_MIN\_NUMBER\_POINTS}$  $ivm.h.9$ IVM OUT MODE\_GROUNDED\_CONTINU $\leftrightarrow$ **OUS**  $ivm.h$ ,  $10$ IVM OUT MODE PROBE SIGNAL CON $\leftrightarrow$ TINUOUS  $ivm.h$ , 10  $IVM\_OUT\_MODE\_PROBE\_SIGNAL\_WIT \leftrightarrow$ H\_GROUNDING  $ivm.h, 10$ IVM RANK PRIMARY  $ivm.h, 10$ IVM\_RANKING\_NOT\_SUPPORTED  $ivm.h$ ,  $10$ IVM\_STATUS\_OK  $ivm.h, 10$  $ivm.h, 1$ IVM\_CALIBRATION\_OK, 8 IVM CURRENT SENSE MODE I  $HI \leftrightarrow$ GH, 9 IVM CURRENT SENSE MODE I L $\leftrightarrow$  $OW.9$ IVM CURRENT SENSE MODE I MID,  $IVM\_CURRENT\_SENSE\_MODE\_ISOL \leftrightarrow$ ATED, 9 IVM\_FRAME\_SIZE, 9 IVM MAX NUMBER POINTS, 9 IVM MEASUREMENT COMPLETE, 9  $\overline{\text{IVM}}^{\text{T}}\text{MEASUREMENT}^{\text{T}}\text{NOT} \quad \text{COMPLE} \leftrightarrow$ **TE. 9** IVM\_MIN\_NUMBER POINTS, 9 IVM OUT MODE GROUNDED CON $\leftrightarrow$ TINUOUS, 10  $\begin{array}{lll} \text{IVM\_OUT\_MODE\_PROBE\_SIGNAL\_} \leftrightarrow \end{array}$ 

CONTINUOUS, 10

IVM OUT MODE PROBE SIGNAL  $\leftrightarrow$ WITH GROUNDING, 10 IVM RANK PRIMARY, 10 IVM\_RANKING\_NOT\_SUPPORTED, 10 IVM STATUS OK, 10 ivm check measurement status, 11 ivm close device, 12 ivm get calibration settings, 12  $\it{ivm\_get\_device\_rank}, \, 12$ ivm get identity information, 13 ivm get measurement, 13 ivm get measurement raw, 14 ivm get measurement settings, 14 ivm get profile, 15 ivm get status, 15 ivm libversion, 15 ivm\_logging\_callback\_stderr\_narrow, 16 ivm\_logging\_callback\_stderr\_wide, 16 ivm logging callback t, 11 ivm open device, 16 ivm set calibration settings, 17 ivm set logging callback, 17 ivm set measurement settings, 17  $ivm\_set\_profile, 18$ ivm\_start\_autocalibration, 18 ivm start measurement, 19 LOGLEVEL\_DEBUG, 10 LOGLEVEL ERROR, 10 LOGLEVEL INFO, 11 LOGLEVEL WARNING, 11 ivm calibration settings  $t, 8$ ivm check measurement status  $ivm.h$ , 11 ivm check measurement status t, 5 ivm\_close\_device  $ivm.h, 12$  $ivm_{\_}get_{\_}calibration_{\_}settings$  $ivm.h, 12$ ivm get device rank  $ivm.h, 12$ ivm\_get\_device\_rank\_t, 5 ivm\_get\_identity\_information  $ivm.h$ ,  $13$ ivm get identity information t, 4 ivm get measurement  $ivm.h. 13$ ivm get measurement raw  $ivm.h, 14$ ivm get measurement settings ivm.h, 14 ivm get\_profile  $ivm.h$ ,  $15$ ivm\_get status ivm.h, 15 ivm get status t, 4

```
ivm in get measurement raw t, 5
ivm_in\_get\_measurement\_t, 3ivm_libversion
   ivm.h, 15ivm_logging_callback_stderr_narrow
   ivm.h, 16
ivm_logging_callback_stderr_wide
   ivm.h, 16ivm_logging_callback_t
   ivm.h, 11ivm measurement settings t, 6ivm_open_device
   ivm.h, 16
ivm\_out\_get\_measurement\_raw\_t, 5ivm\_out\_get\_measurement\_t, 4ivm set calibration settings
   ivm.h. 17ivm set logging callback
   ivm.h, 17
ivm set measurement settings
   ivm.h, 17
ivm_set_profile
   ivm.h, 18ivm_start_autocalibration
   ivm.h, 18ivm_start_autocalibration_t, 4
ivm start measurement
   ivm.h, 19
LOGLEVEL DEBUG
    ivm.h, 10
LOGLEVEL_ERROR
   ivm.h, 10LOGLEVEL INFO
   ivm.h, 11LOGLEVEL_WARNING
   ivm.h, 11
```